## Scratch - Lesson 1

Name:

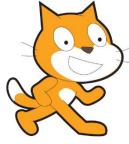

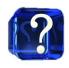

## **Questions to answer**

Do you use Left-Click or Right-Click on a sprite to delete it?

Left-Click

**Right-Click** 

Which button will allow you to choose a sprite from file?

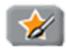

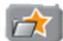

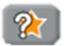

Which of these two pieces of code will keep the sprite moving until you tell it to stop?

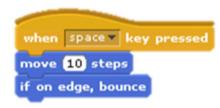

```
when space key pressed forever move 10 steps if on edge, bounce
```

 N
 P
 T
 M
 G
 M
 X
 E
 F
 I

 S
 C
 R
 A
 T
 C
 H
 C
 O
 F

 T
 M
 O
 O
 M
 P
 O
 N
 R
 B

 V
 P
 A
 G
 G
 N
 P
 U
 E
 B

 D
 O
 I
 Q
 T
 R
 C
 O
 V
 Q

 E
 T
 I
 R
 P
 S
 A
 B
 E
 K

 L
 U
 O
 M
 C
 J
 E
 M
 R
 T

 O
 L
 G
 A
 O
 S
 S
 M
 N
 P

 F
 K
 U
 V
 K
 V
 L
 C
 X
 L

 R
 S
 T
 A
 G
 E
 M
 S
 N

## Words to find...

| BOUNCE | CONTROL | FOREVER |
|--------|---------|---------|
| MOVE   | PROGRAM | SCRATCH |
| SCRIPT | SPRITE  | STAGE   |